调试工具集

[功能入口](#page-0-0)

提供给运维人员的管理、查询、操作等工具。如:系统检查、宏控制台等。

## <span id="page-0-0"></span>功能入口

1、选择系统快捷菜单 系统运维 , 或者选择"系统导航栏"的 系统运维 , 如图:

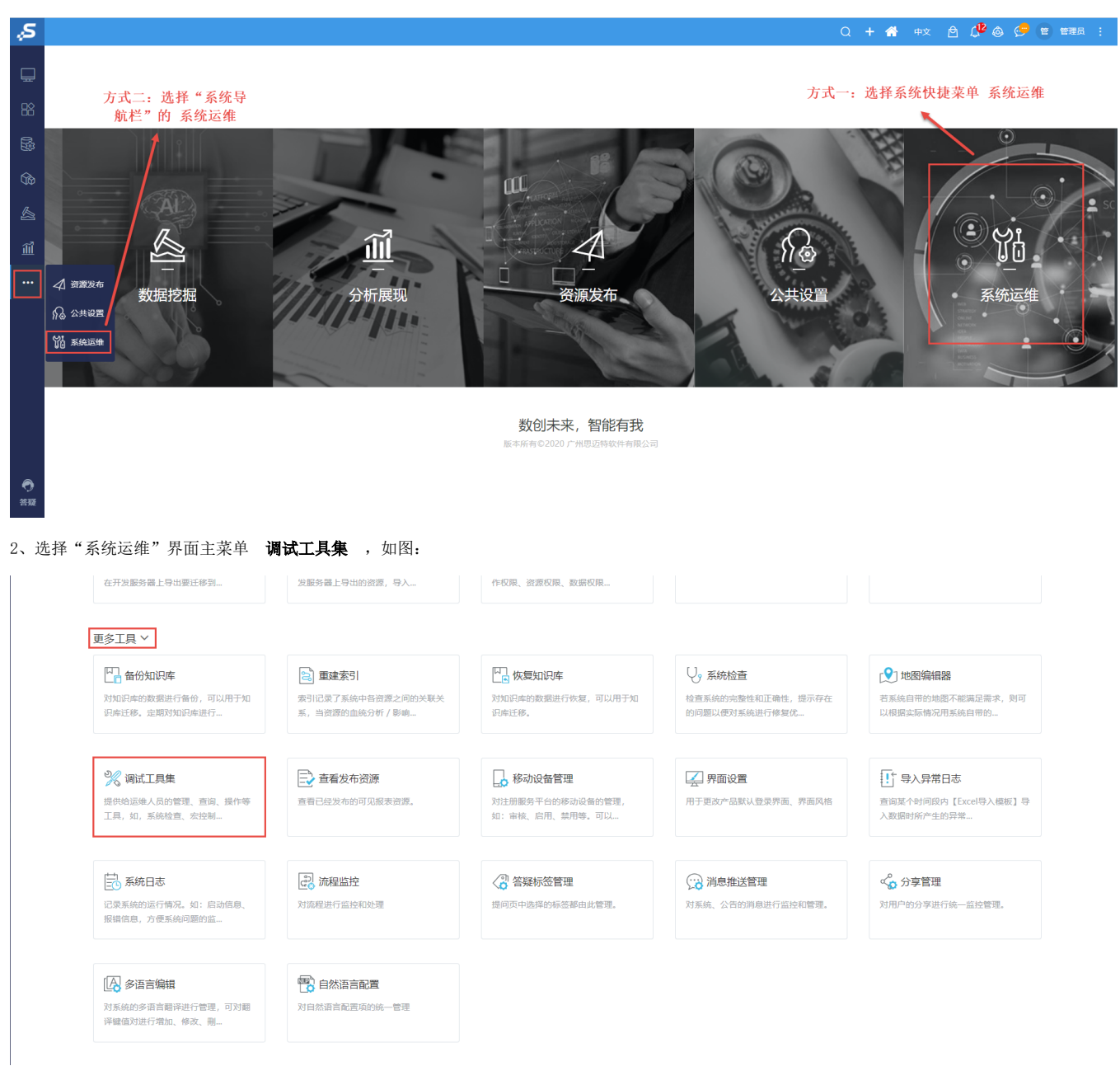

弹出"调试工具集"界面,如图:

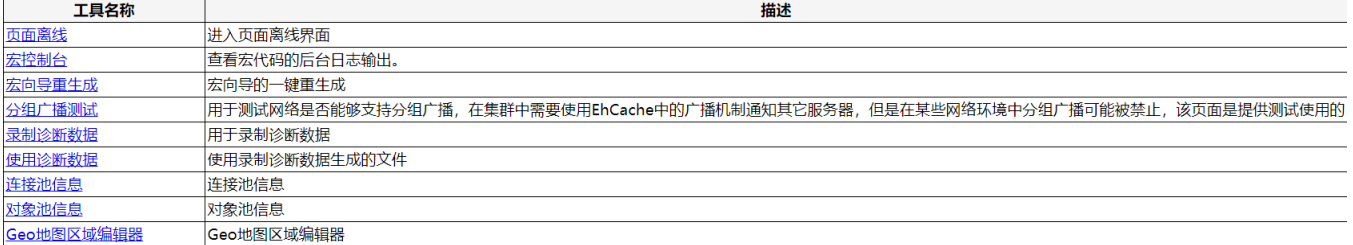